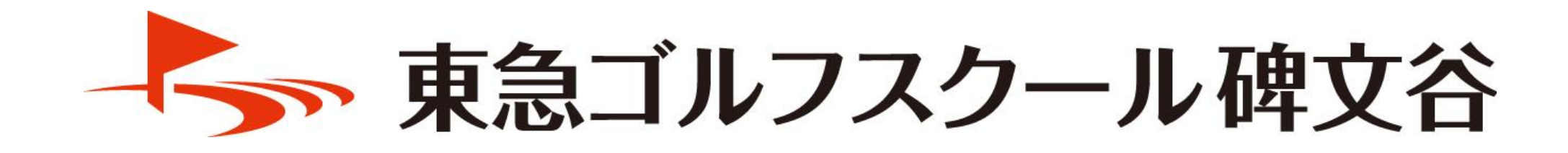

# 1DAYスクール予約方法

1

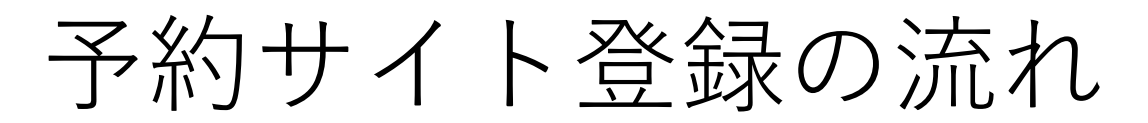

①予約サイトへのアクセス (QRコード読取りまたはURLを入力) <https://singhimonya-reserve.tokyu-sports.com/register/>

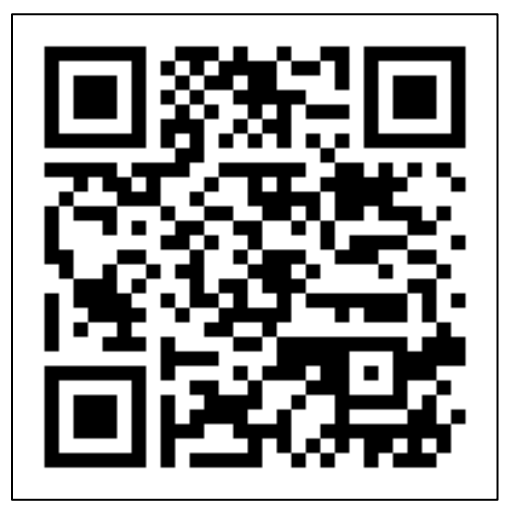

#### ②予約サイト登録をクリック

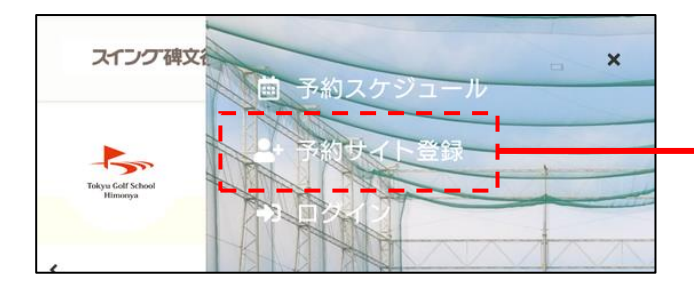

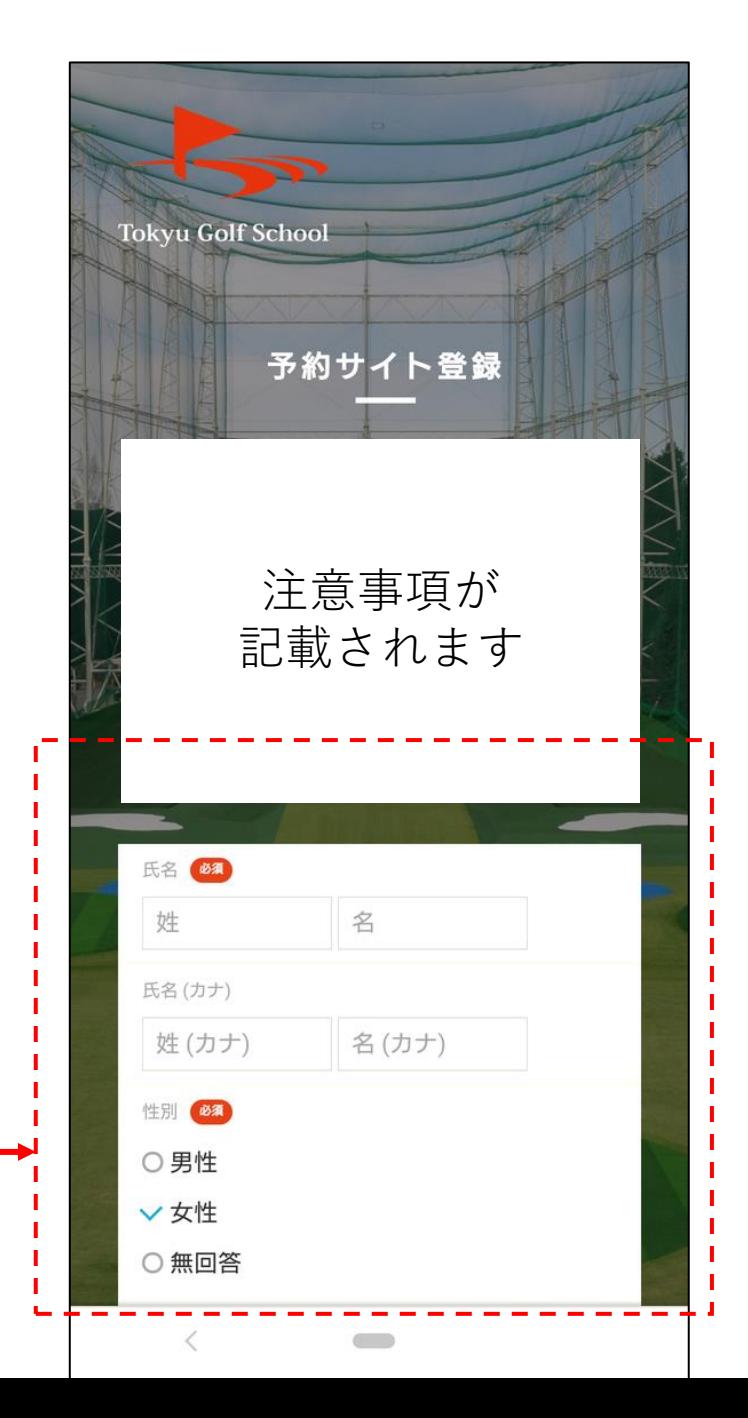

## 1DAYスクール予約方法(日程の確認)

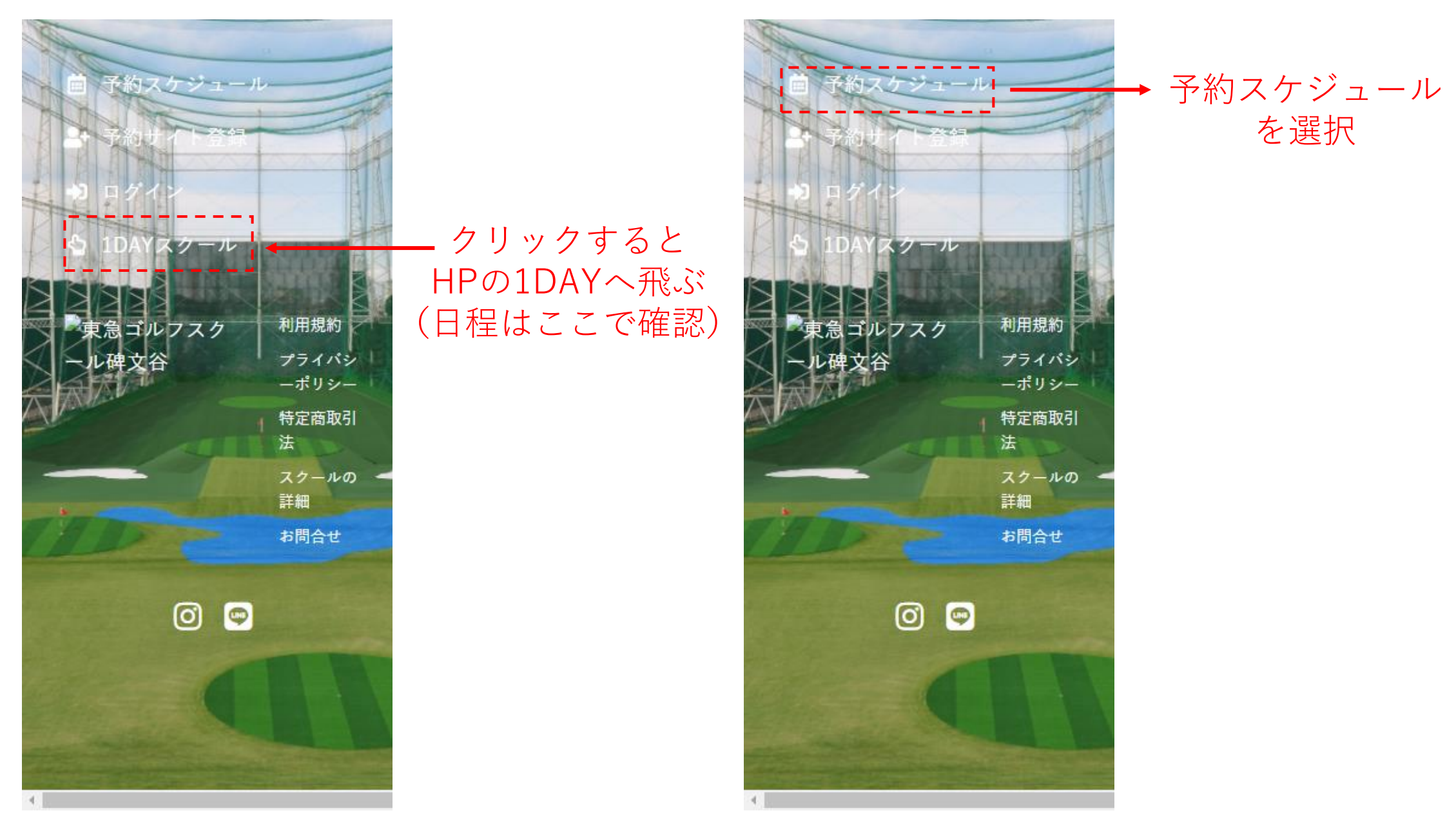

### 1DAYスクール予約方法

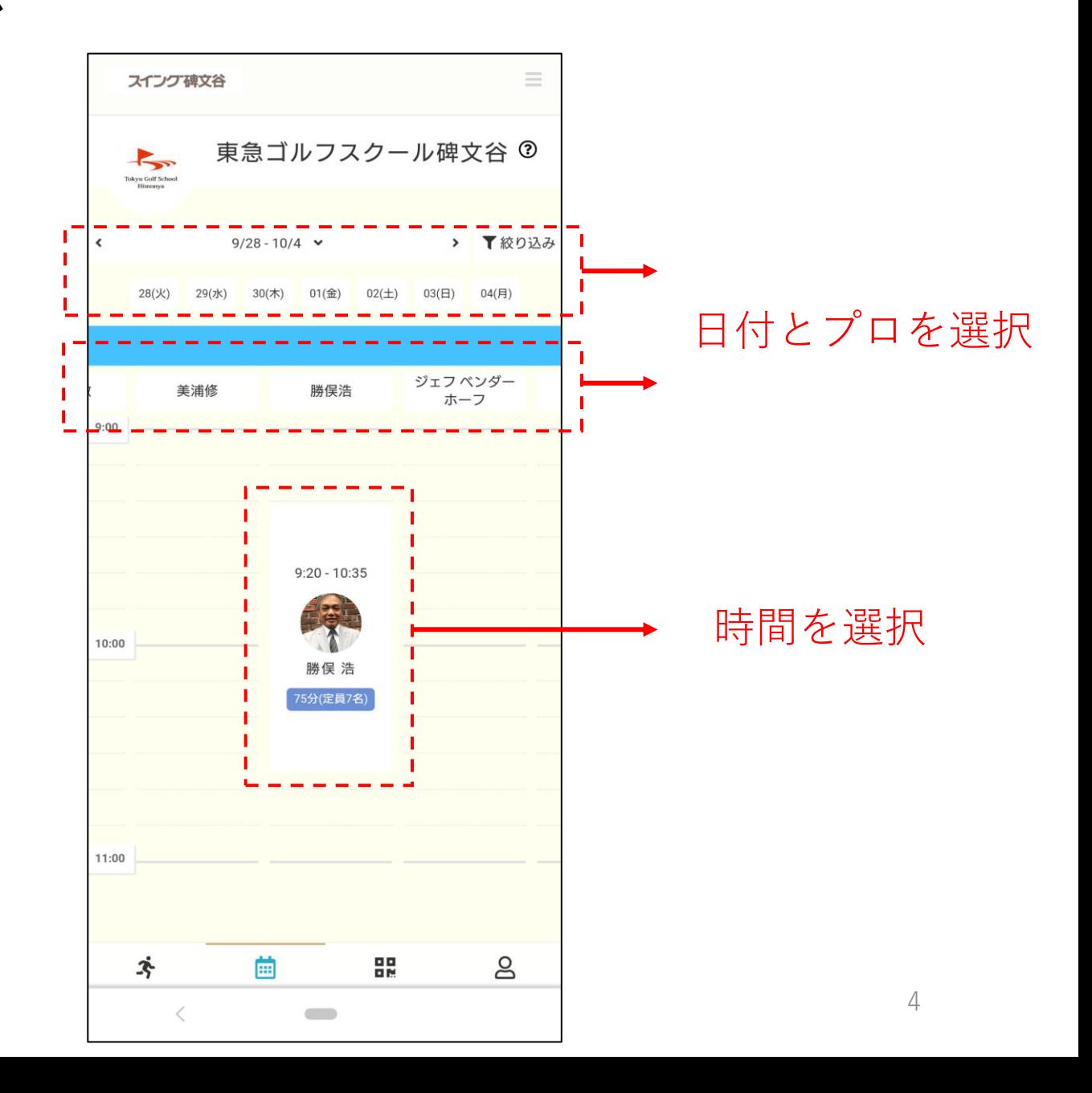

1DAYスクール予約方法

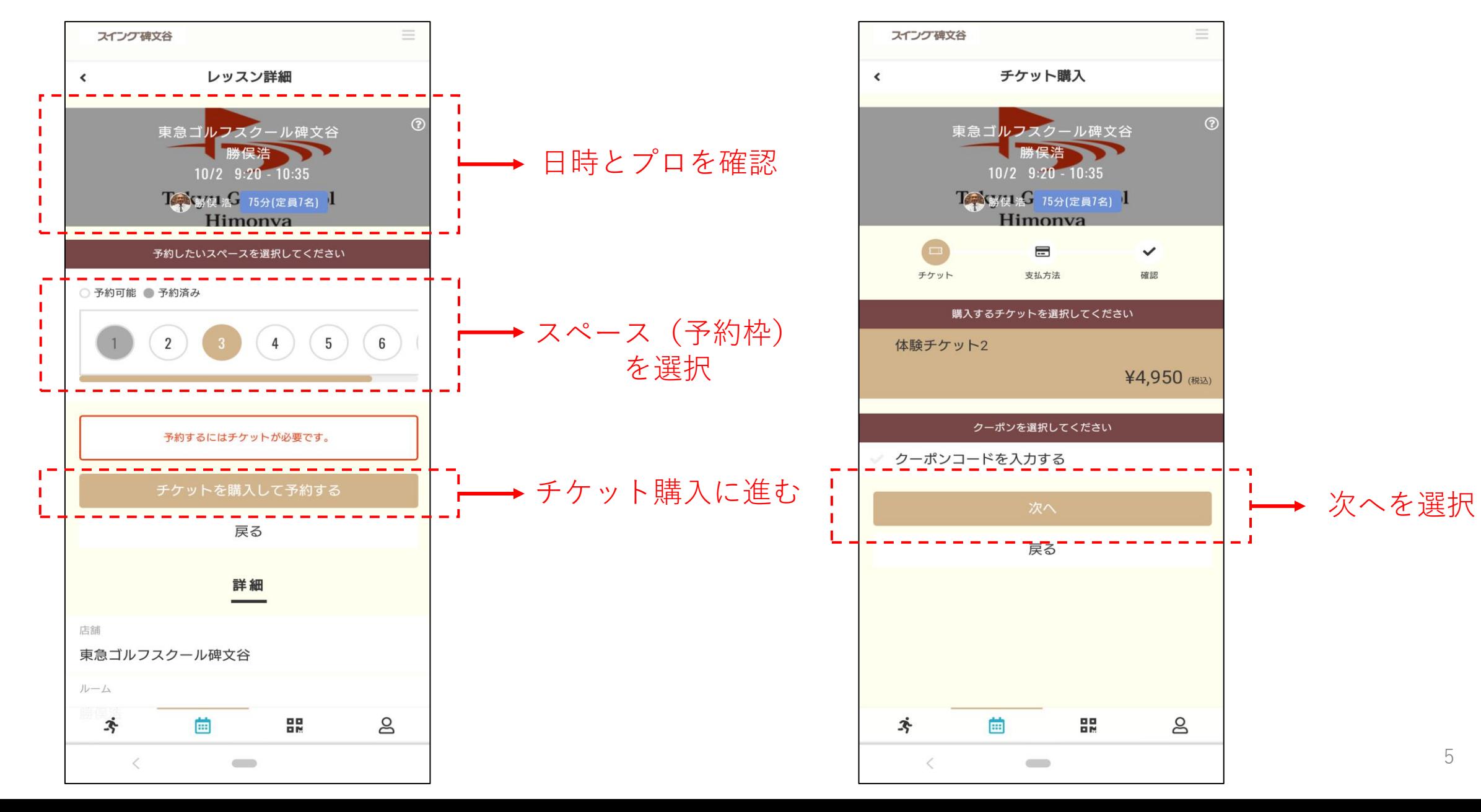

# 1DAYスクール予約方法(お支払い方法入力画面)

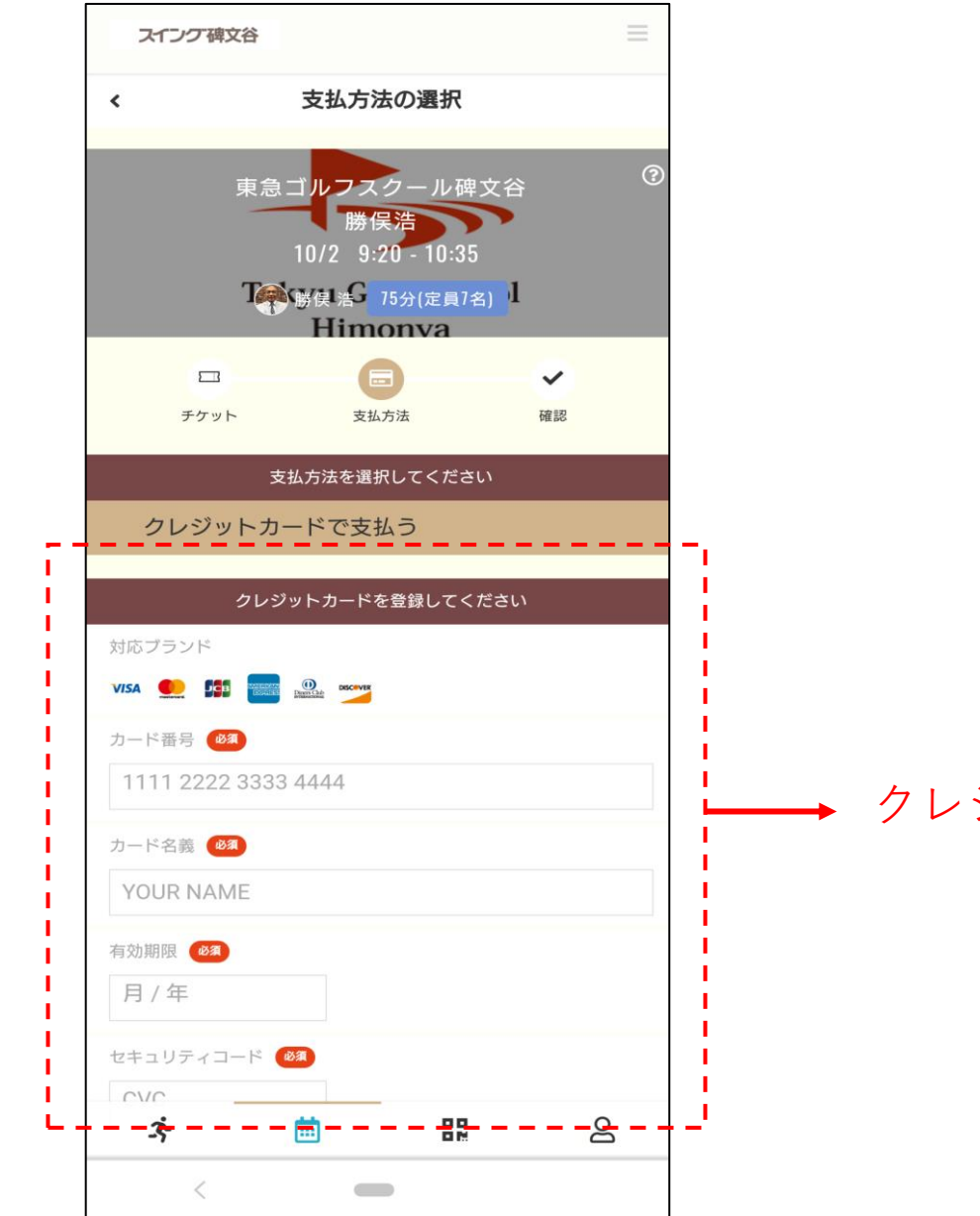

クレジットカード情報 を入力

#### 1DAYスクール予約方法(チケット購入・予約完了画面)

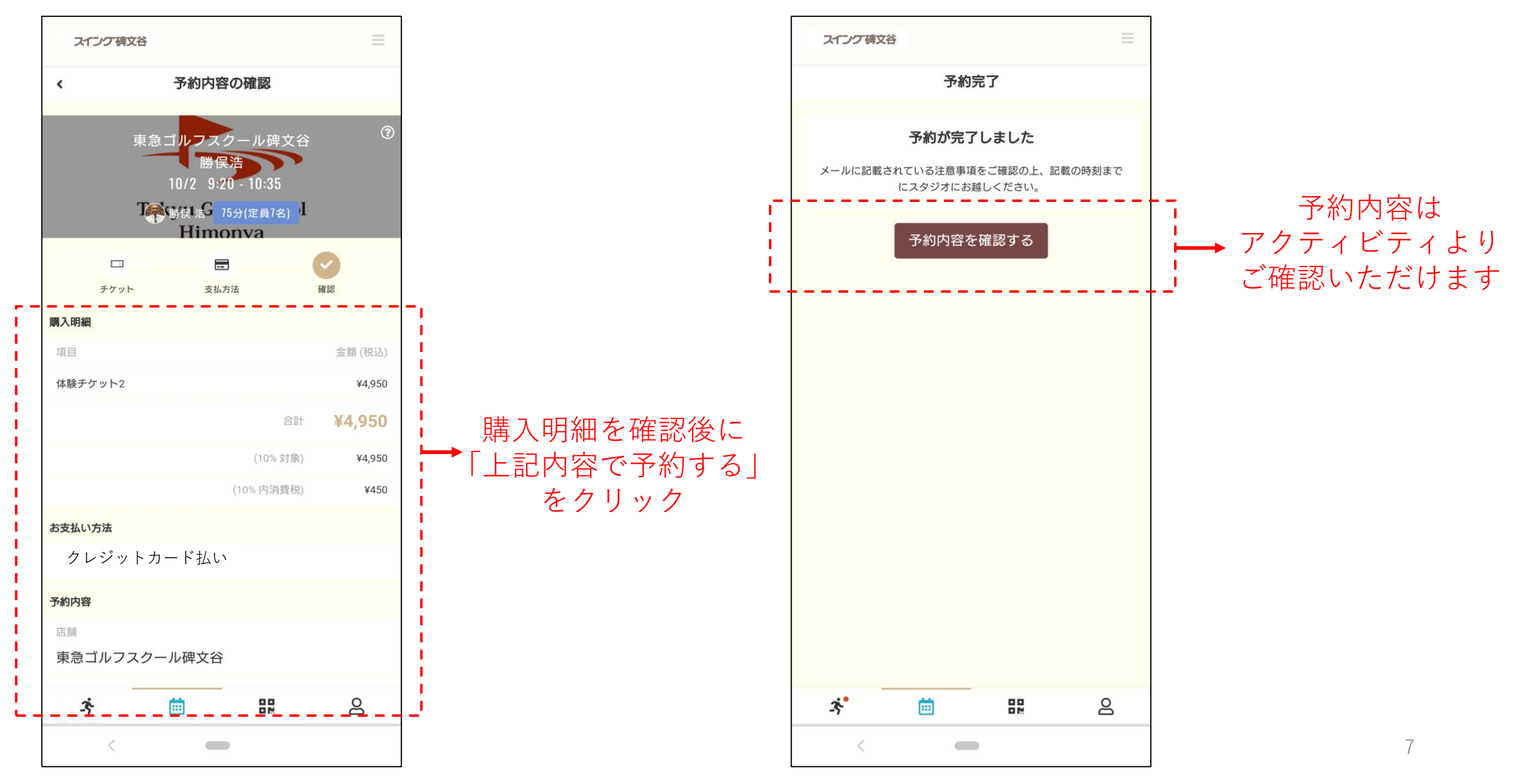